# QUICK INSTALLATION MANUAL PCI Bus ULTRA 2 SCSI RAID CONTROLLER

PC

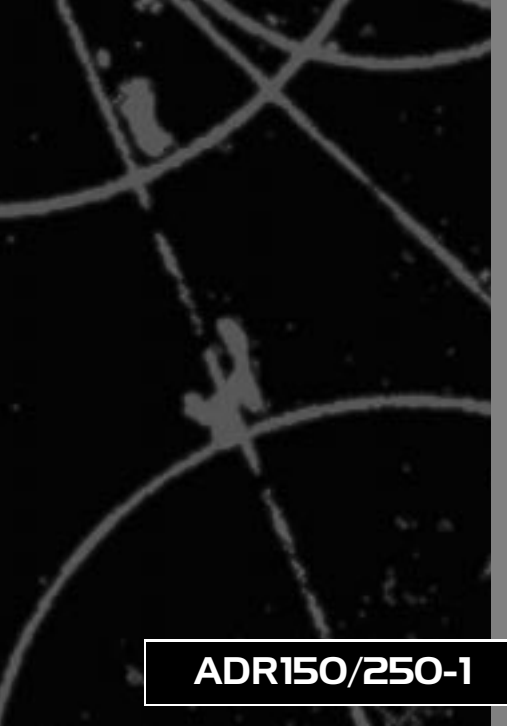

# **DCi\_** QUICK INSTALLATION MANUAL

# PCI Bus ULTRA 2 SCSI RAID CONTROLLER

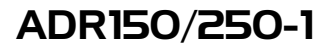

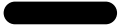

 $\overline{1}$ 

 $\overline{1}$ 

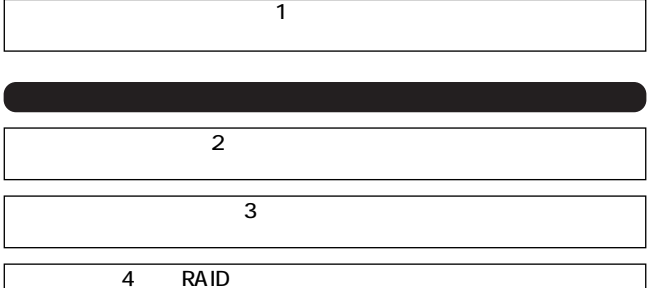

RAID **EXAMPLE** 

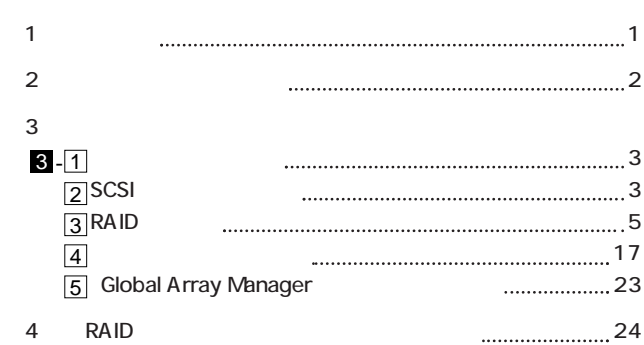

,我们也不会有什么。""我们的人,我们也不会有什么?""我们的人,我们也不会有什么?""我们的人,我们也不会有什么?""我们的人,我们也不会有什么?""我们的人

AcceleRAID150/250 SCSI RAID 1 RAID  $\sim$  1  $\sim$  1 WindowsNT/NetWare  $CD$ -ROM  $1$ WindowsNT/NetWare/SCO Unix/UnixWare PDF / Global Array Manager **AcceleRAID Quick Installation Guide 1**  $\sim$  1  $\sim$  7  $\sim$  7  $\sim$ CD-ROM Manuals PDF  $\overline{PDF}$ Meb **Web**  $\frac{1}{2}$ 第1章

http://www.adobe.co.jp/

1

1

# AcceleRAID250

 $\sqrt{ }$ 

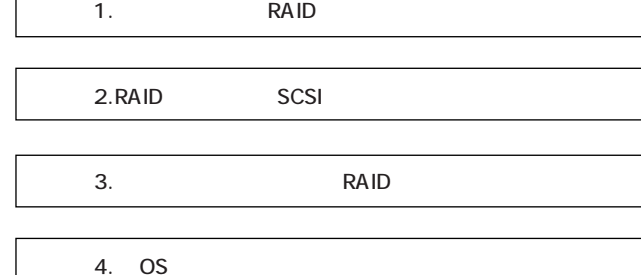

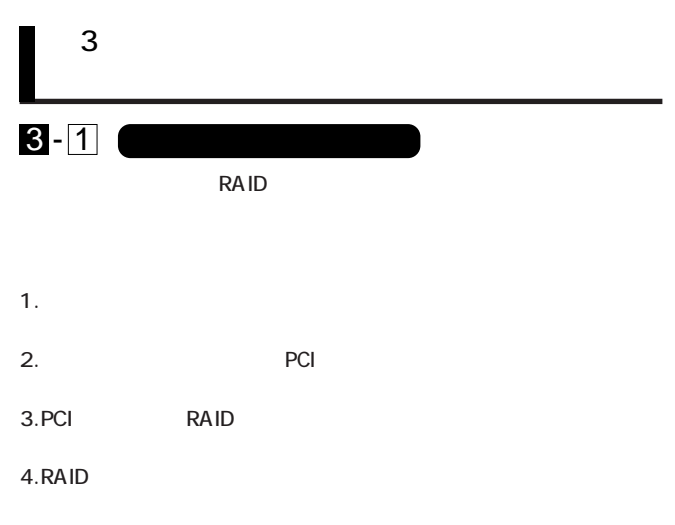

 $5.$ 

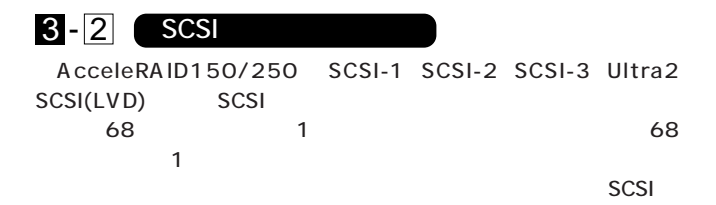

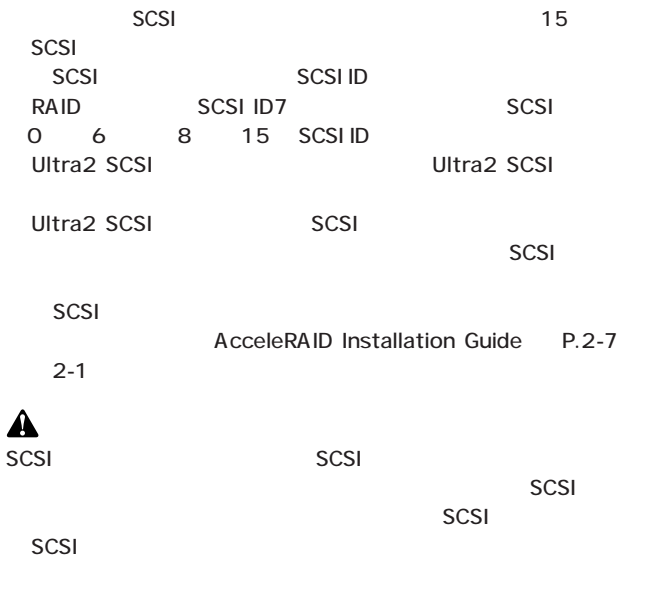

#### $SCSI$

CD-ROM Manuals **Ar150.PDF** ADR150 2-10 2-12 Ar200250.PDF ADR250 2-2 2-7 PCI Bus Ultra 2 SCSI RAID Controller

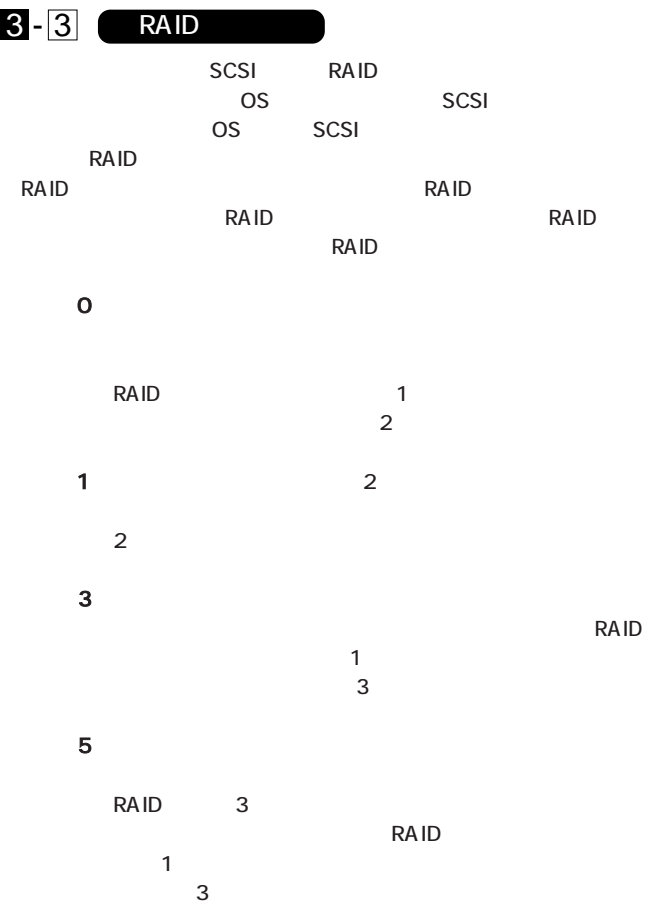

# 0+ 1 (Mylex RAID 6)

RAID 0 1

 $\sim$  3

 $\sim$  1  $\sim$  1  $\sim$  1

# JBOD (Mylex RAID 7)

Just a Bunch of Drives **SCSI** 

RAID

1.  $\blacksquare$ 

 $2.$ 

 $[Alt]$   $[R]$ 

DAC960 BIOS Version 4.xx-xx (xxx xx, xxxx) Mylex Corporation

DAC960PTL1 Firmware Version 4.xx-x-xx DAC960 PCIAddress: xxxxxxxx Bus=x Dev/Slot=xx Function=x IRQ=xx DAC960 Memory = 8 MB (EDO/ECC) Press < ALT-M for BIOS options < DAC960 2 GB Disk BIOS is enabled> Press < ALT-R> for RAID Configuration options

## 3.RAID Mylex RAID EzAssist

## RAID Configure RAID Drive -<br>Automatic

Figure 1 Assited to the Custom 2 and 2 to the Custom 2 and 2  $\sim$  Custom 2 and 2 and 2  $\sim$  5 and 2 and 2 and 2 and 2 and 2 and 2 and 2 and 2 and 2 and 2 and 2 and 2 and 2 and 2 and 2 and 2 and 2 and 2 and 2 and 2 and 2 an

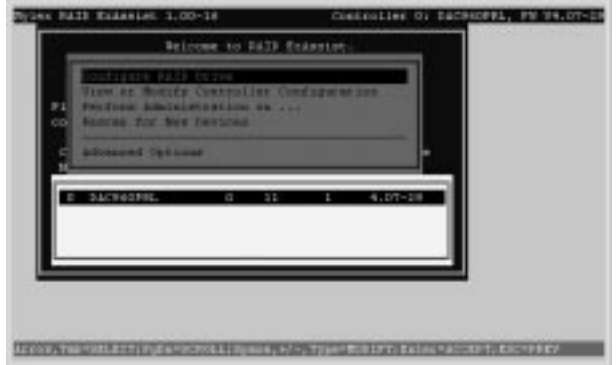

# Automatic

## Automatic

3 8 RAID 5

1. Configre RAID Drive Automatic

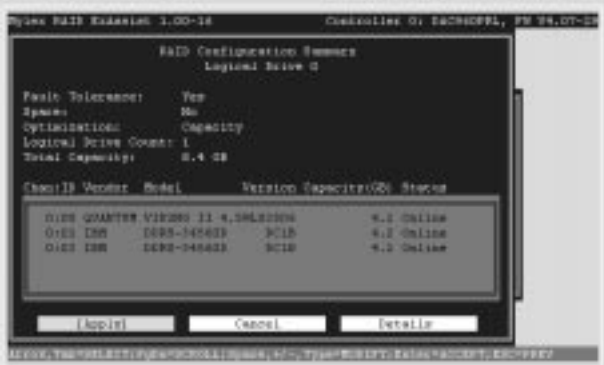

2. Details RAID RAID

Apply RAID

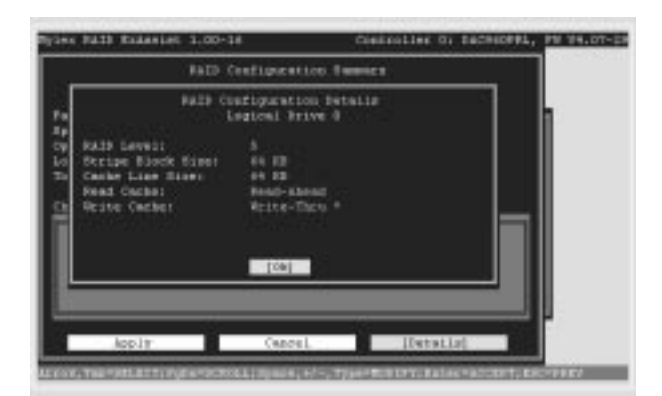

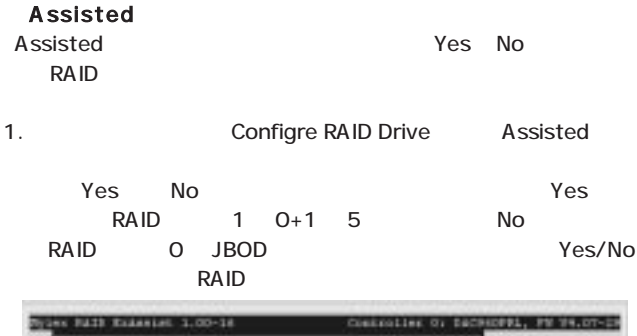

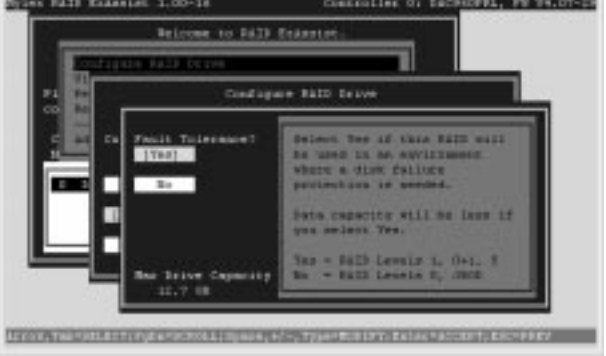

# Custom

Custom **Accele RAID** 

## 1. Configre RAID Drive Custom Configure a New Disk Array

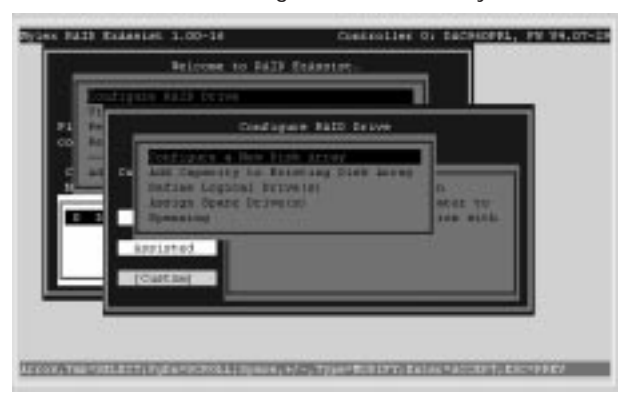

 $2.$ 

#### RAID  $\blacksquare$

Save Array

Letter in the set of the set of the set of the set of the set of the set of the set of the set of the set of the set of the set of the set of the set of the set of the set of the set of the set of the set of the set of the TAB
<sub>Save</sub> Array

 $Yes$ 

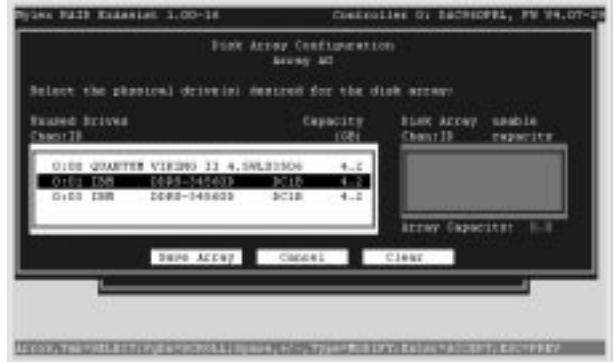

3.RAID

[RAID Level] RAID [Write Cache] [Stripe Size] [Capacity Physical] [Capacity Logical] RAID

Logical いちかん OS

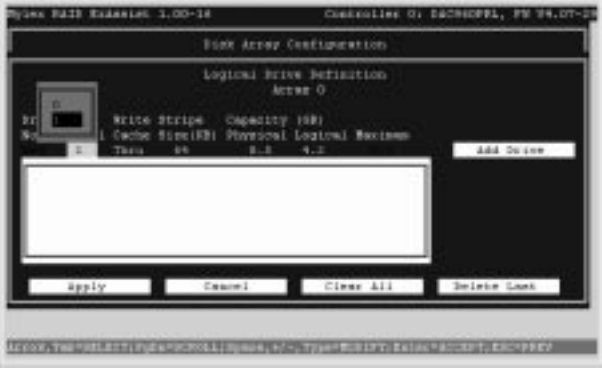

RAID Capacity

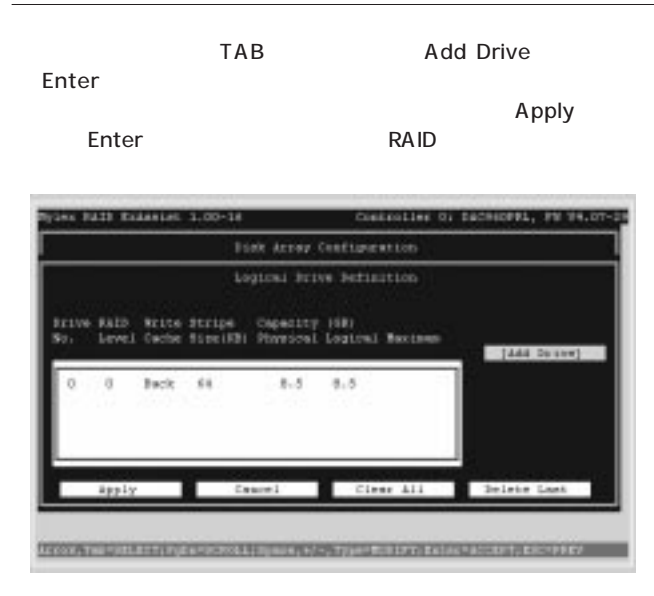

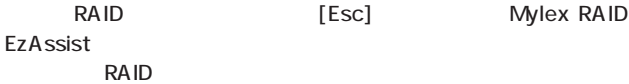

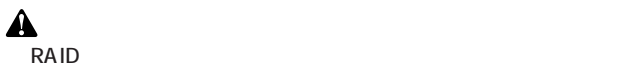

 $RAID$ 

4GByte 3 2GByte 1 RAID 0 RAID 14GByte(4GByte × 3 2GByte) 8GByte(2GByte × 4) (WRITE BACK)

 $\overline{\phantom{a}}$  15  $\overline{\phantom{a}}$ 

## RAID

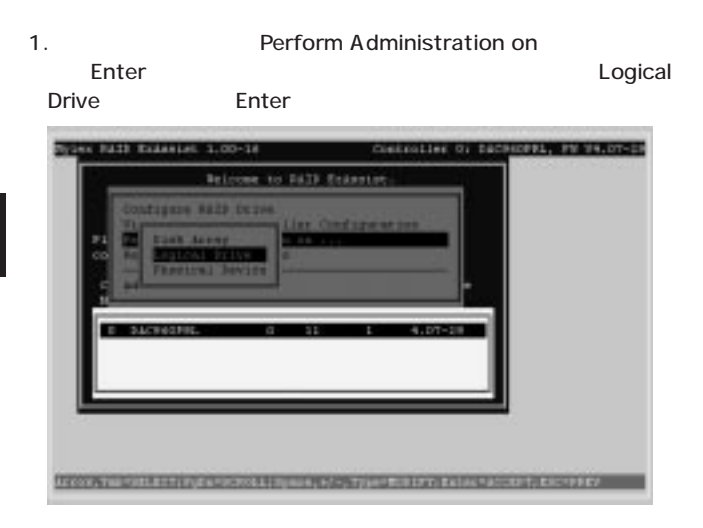

2. RAID **RAID** RAID **Enter** View or Modify Drive Configuration

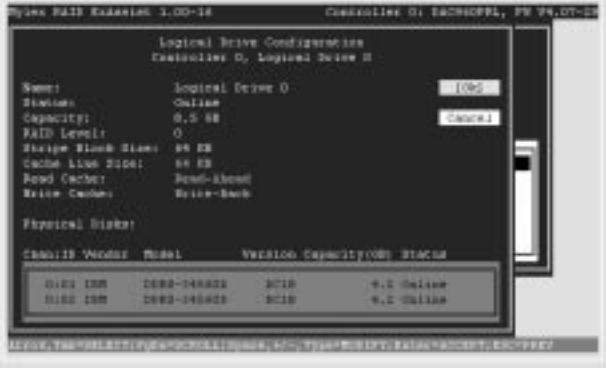

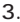

 $\sim$ 

# 3. RAID EzAssist

## EzAssist.pdf

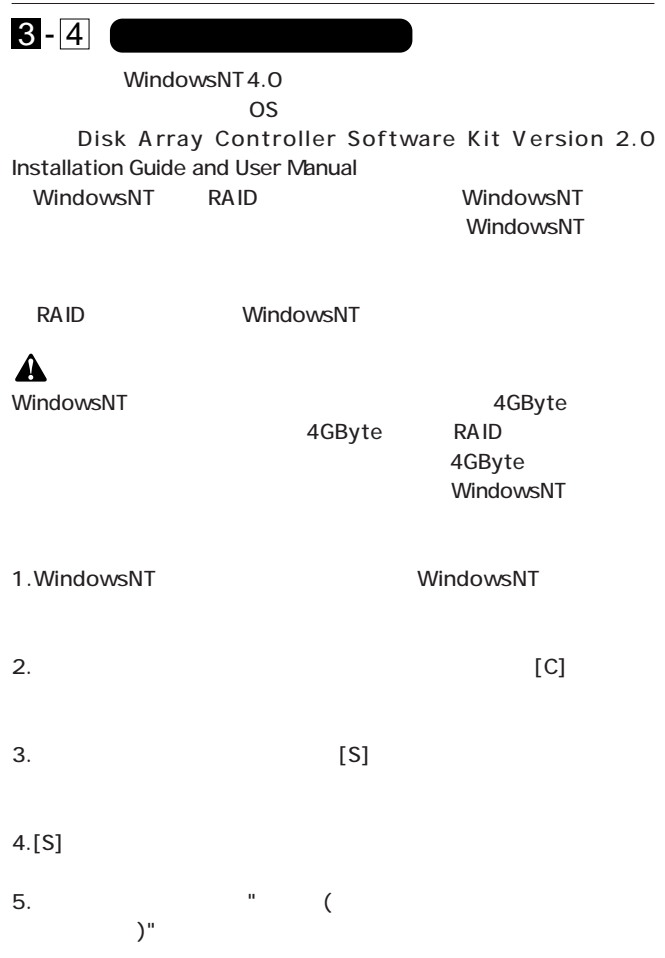

# 6. Software Kit 2.01 NT/NW Drivers Diskette [Enter]

7."Mylex Disk Array Controller" [Enter]

ATAPI CD-ROM IDE CD-ROM ATAPI 1.2 /PCI IDE Controller

9. WindowsNT

"MDAC Software Kit" **Software Kit** 

2.01 NT/NW Drivers Diskette

 $8.$ [Enter]

3

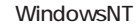

- 1. WindowsNT
- $2.\lbrack$   $\rbrack$   $\rbrack$   $\rbrack$   $\rbrack$   $\rbrack$   $\rbrack$
- 3. [SCSI<sup>1</sup>

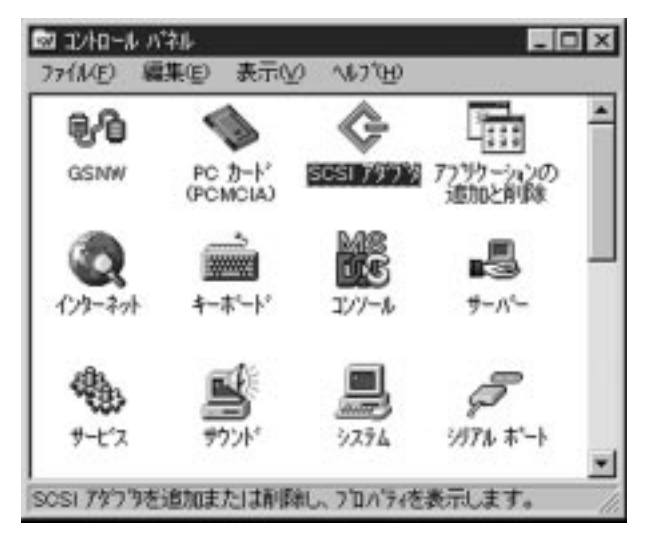

4.[ ] [ ]

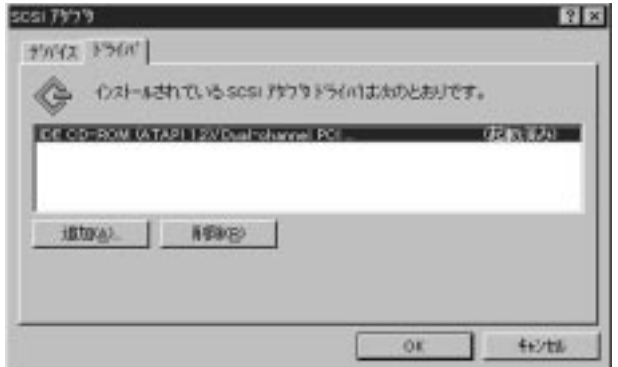

NT/NW Driver

5.[  $\qquad$  ]
DAC960 SOFTWARE KIT

 $"A:\N$   $\lceil$   $\bigcup_{i=1}^{n}$   $\bigcup_{i=1}^{n}$ 

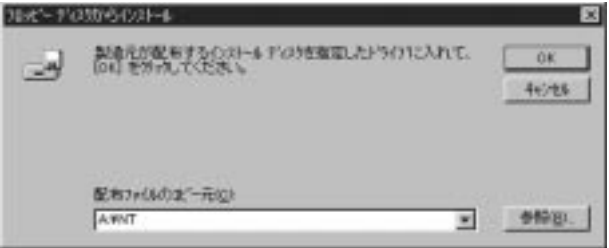

# 6."Mylex Disk Array Controller" [OK]

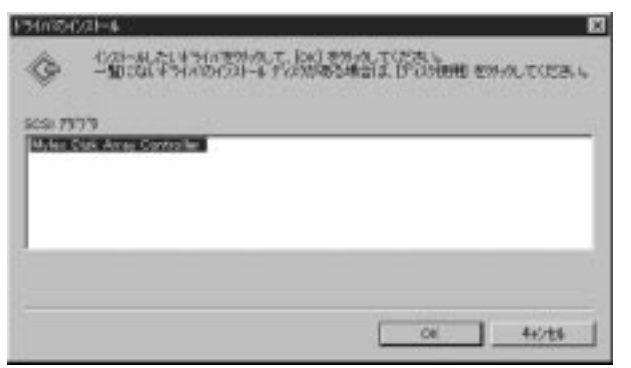

7.OEM SCSI Adapter file  $"A:\N$ NT" [ ]

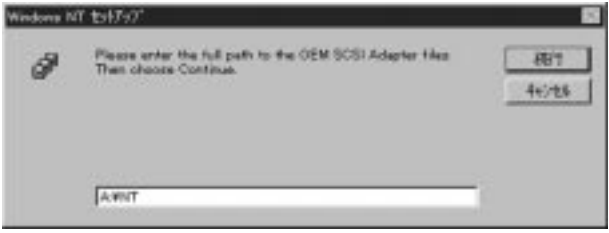

 $8.$ 

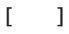

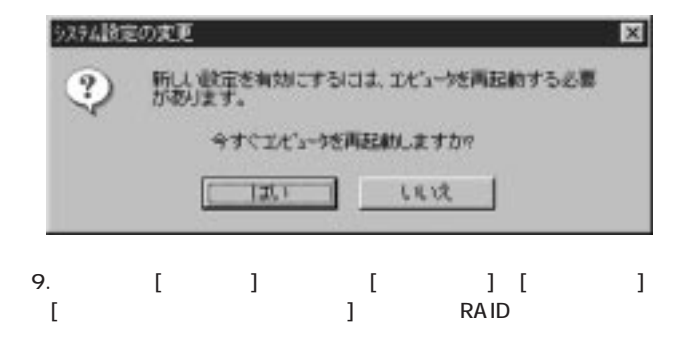

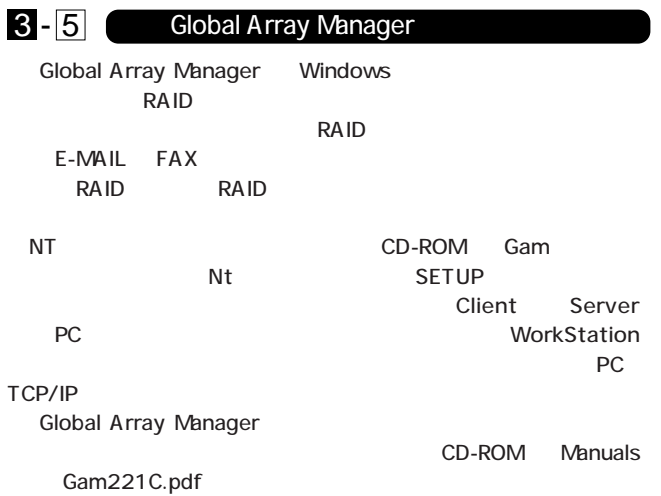

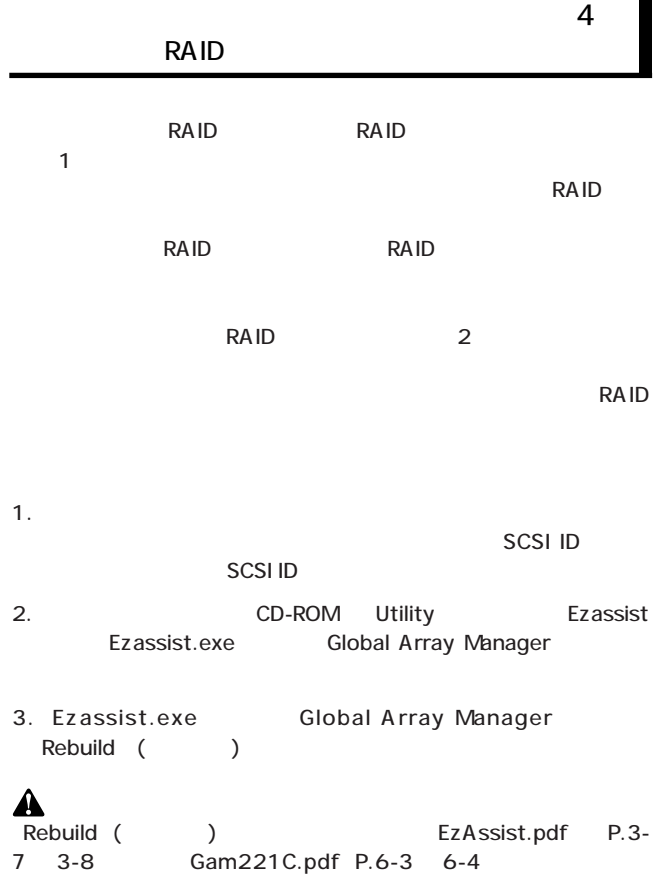

**Global Array Manager** 

RAID RAID RAID

Global Array Manager

1. MAIN MENU Configre RAID Drive Custom Assign Spare Drive(s)

SHORT SHARIFFER THE ST controller of Eucascept, PM 14, 07-13 Beloome to BATE Scheeter Diedugune Battl bezwe-Configure a New York Arrest<br>And Hapmany to Kanshang Dieb Arres MAIL TO **THE MAIL** kezisted ALCOH, THE VISILETT; FUEL-VICTORAL; TUNNIE, 1-7 - , TUNNY BUSIN'T; EXIAN "ACCEPT, EXCYPPED"

 $2.$ 

 $\overline{a}$ 

#### $\mathsf{Enter}(\mathbb{R}^n)$

**Participate 19** 

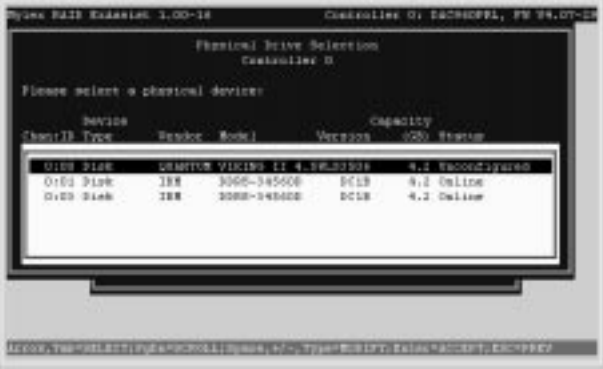

### 1. Perform Administration on

Enter Physical Drive **Enter** 

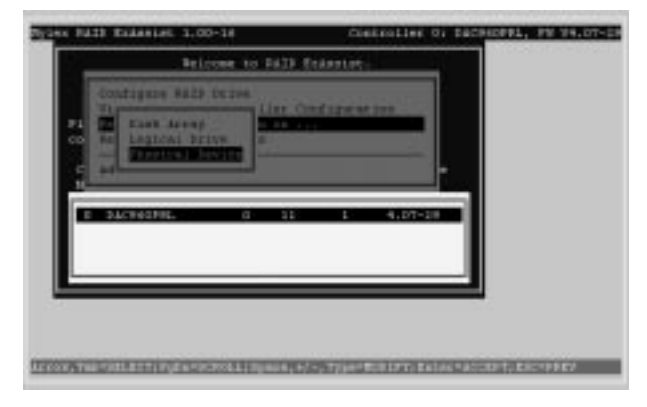

2. HDD HDD Status Spare **HDD** in the HDD in the HDD in the Material Section 1 and 1 and 1 and 1 and 1 and 1 and 1 and 1 and 1 and 1 and 1 and 1 and 1 and 1 and 1 and 1 and 1 and 1 and 1 and 1 and 1 and 1 and 1 and 1 and 1 and 1 and 1 and 1 and 1

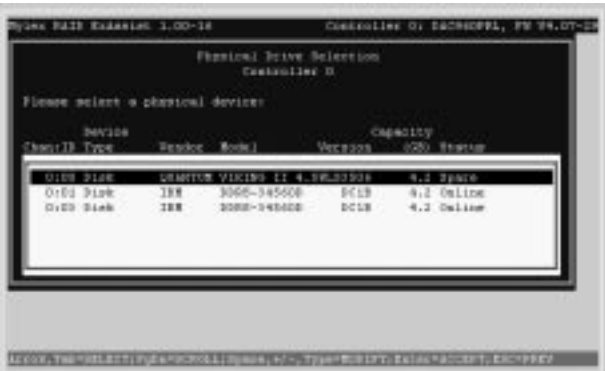

[MAIN MENU] [View or Modify Controller Configuration] [ Global] [ Automatic Rebuild Management] [Enable]

RAID レベルである RAID **RAID** レスト RAID  $\sim$  1  $\sim$  1 RAID FORMS EXAMPLE TO THE SET OF THE SET OF THE SET OF THE SET OF THE SET OF THE SET OF THE SET OF THE SET OF

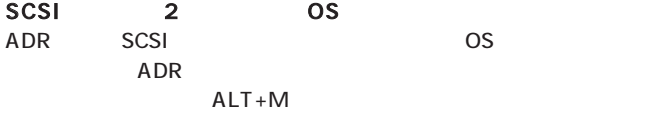

DAC960PTL1 Firmware Version 4.xx-x-xx DAC960 PCIAddress: xxxxxxxx Bus=x Dev/Slot=xx Function=x IRQ=xx DAC960 Memory = 8 MB (EDO/ECC) Press <ALT-M> for BIOS options

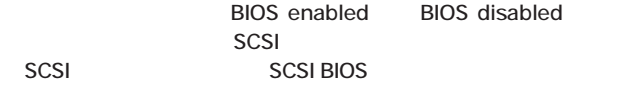

0120-415977 FAX : 03-3256-9207

10:00 ~ 12:00 ・ 13:00 ~ 17:00

www.talentaria.com

http: //www.planex.co.jp/

E-MAIL: info-planex@planex.co.jp

## プラネックスコミュニケーションズ株式会社

© Copyright 1999 PLANEX COMMUNICATIONS INC. All rights reserved.

 $\overline{c}$ 

**FAX** 

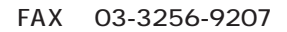

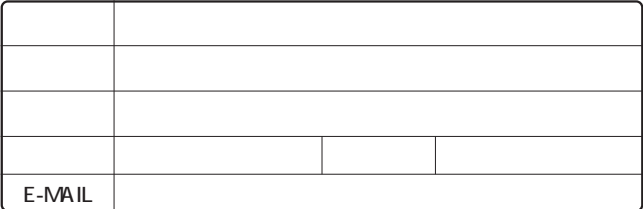

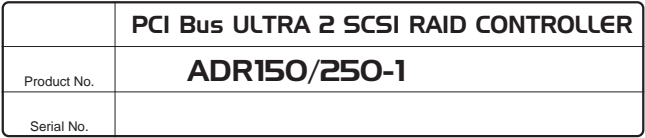

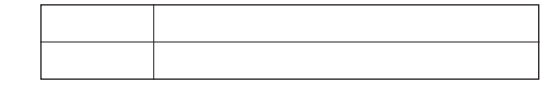

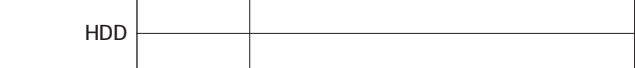

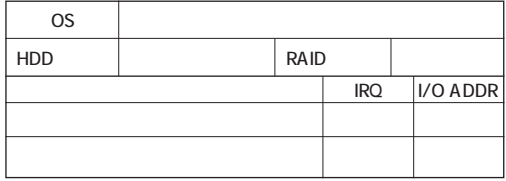

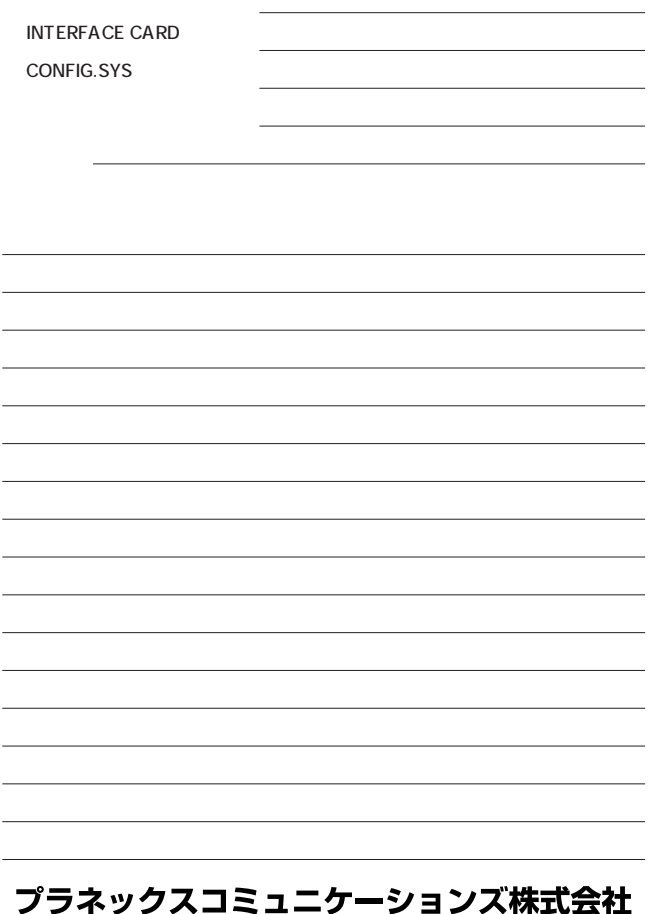

1.  $\blacksquare$ 

 $2.$ 

 $3.$ 

 $4.$ 

 $5.$ 

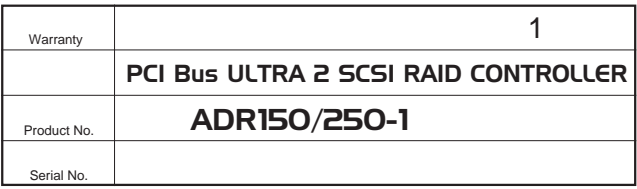

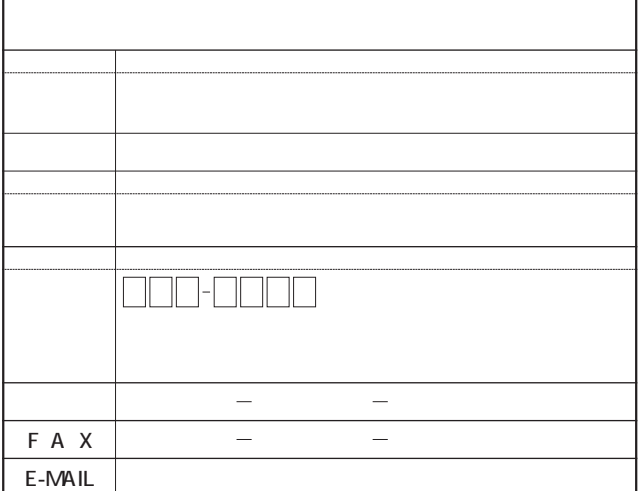

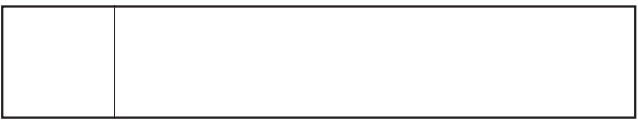

http://www.planex.co.jp/

 $\mathbf{u} = \mathbf{w} - \mathbf{w}$  $\cdot$  " S/N"

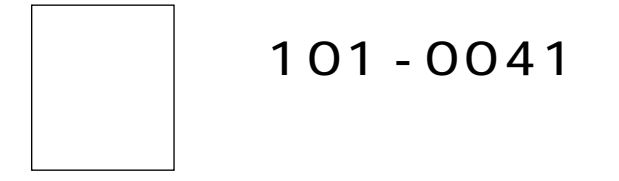

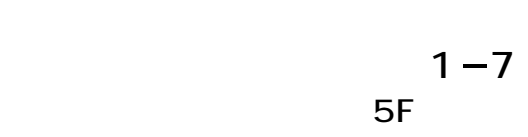

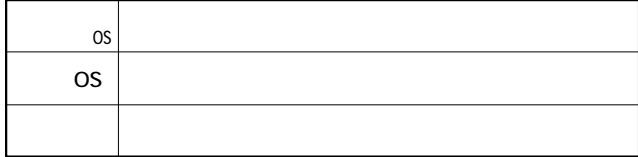

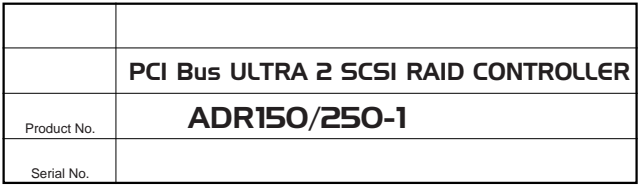

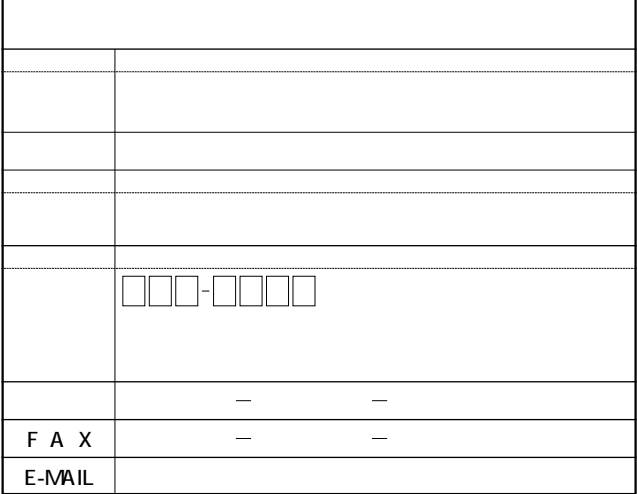

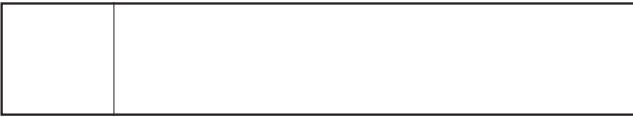